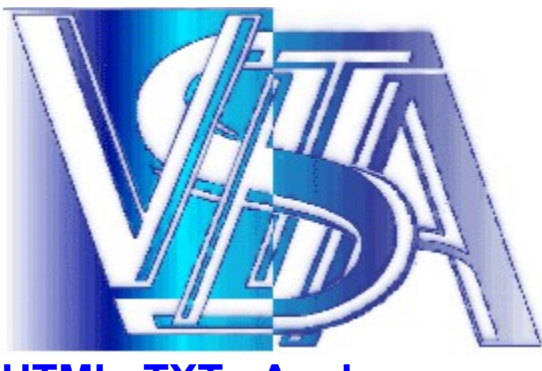

**HTML, TXT - Analyzer** *We've done this with the objective of saving you, our client, your most valuable asset - your time!*

#### *Introduction*

Our Program, HTML - Analyzer 2.0 (herein the "Program"), is SHAREWARE. The Registration fee is \$50USD. In order to obtain a completely functional program, you must register it and pay the fee. We at Vista Software have made this task very easy. Simply go to our home page, WWW.VISTA.RU , and follow the easy steps there utilizing our secure server.

#### *Function of Program.*

The Program allows the creation of databases utilizing HTML. For example, if you have an HTML file containing stock market share quotations, our Program may be utilized to extract particular information you desire and present that information in a format you design.

The program will analyze and search for the desired data in the HTML, text, or other file you have chosen.

Our Program will then help you convert the unstructured file into a text file in the format designed by you, so that the resultant information may be conveniently further processed.

The resulting text file then may be further manipulated in Microsoft Excel or other similar programs, in order to convert the extracted information into a workable database.

#### *Example.*

As another example, suppose you have files containing the typed addresses of potential clients, which addresses can be in practically any order. Our Program will analyze your files and will greatly aid you to create from them the database you desire.

Finally, you can then import these database files into our NetMail! program in order to deliver highly targeted, and personalized, email.

## *Turn "Spam" Into eCommunications.*

Through these efforts, you will be able to turn your "junk" or "Spam" mail into electronic communications which will be highly prized by the recipient because each message is able to be personalized.

As you will read below, our Program is very easy to use. We have done our best to make the software "user friendly" and assist you in the often tedious job of database creation. We've done this with the objective of saving you, our client, your most valuable asset -- your time.

In the program there are the simple examples (\*.cnd files).

#### *Parameters of search*

Field Identifier **Word Count** Identifier of ending of a field Field Separator Data Export

### *In order to utilize the program, please perform the following operations:*

1) To press the button - "Load conditions from" (On the top panel)

2) To choose the subdirectory: /ADDRESS /BIZCARD /CURRENCY /JOB /QUOTES /REUTER

- 3) Select \*.cnd file with parameters of search
- 4) To press the button Search / Make Database (in the left top corner of the screen)
- 5) On the bottom panel in a right corner of the screen you will see result of data search.
- 6) You can save the results in the registered version.

We hope that the program will appear useful to you.

About Vista How to Register?

# **Parameters of Search**

**Parameters of data search.**

## **1) Field Identifier**

In the given column the values of characters after which are entered there is a value of a field of data. I.e. value an identifying field of the database. For example you know that after a word " mailto: " there will be a value of email address, then you can specify as the identifier of a field a character set " mailto: ". Look an example "bizcard.cnd".

And the identifier of the first field will be simultaneously identifier of record in the database (example bizcard.cnd). Therefore in some cases it is expedient as the first identifier to use value the not having ratio to the first field. For example, when the identifiers of different fields are identical, start up the first field will be conditional (not informative); i. e. not containing of data also is only objectives of identification of record. Look an example "currency.cnd"

## **2) Word Count**

In the given column are entered limitation of number of words, which will be written in an appropriate field. It can be required if, for example, after the identifier the large size of the text contains.

## **3) Identifier of ending of a field (Symbol of field ending)**

In the given column the characters on which are entered the value of a field comes to an end In an example bizcard.cnd such character is "<".

## **Field Separator. Data Export.**

For export of data define the character - separator (By default is used ";") and also press the button **"Save results to text file"**

> *The Program will then help you convert the unstructured file into a text file in the format designed by you, so that the resultant information may be conveniently further processed.*

The resulting text file then may be further manipulated in Microsoft Excel or other similar programs, in order to convert the extracted information into a workable database. Finally, you can then import these database files into our NetMail! program in order to deliver highly targeted, and personalized, email.

How to Register?

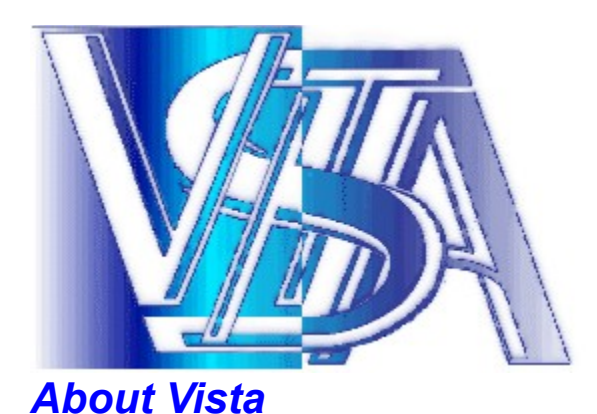

### The Vista team is made up of highly skilled mathematicians, systems analysts and programmers who, having worked in a wide variety of financial institutions, have an unsurpassed depth of knowledge of the Russian economy and its procedures.

We combine this experience with the latest technology in order to bring you the best possible tools with which to analyse and participate in the Russian and other markets.

We invest heavily in market research and systems development in order to allow our developers to pro-actively respond to the needs of the marketplace and our clients in a rapidly changing environment.

The Vista company has pioneered the development of high-tech analytical systems with a solid theoretical base in modern investment theory for financial institutions, banks and others and is a market leader in this sector.

Vista is currently undertaking the development of a major project for the largest Russian non-State pension fund company. As well as this prestige project, we also work closely with the PRIME-TASS news agency in the development of information systems for commercial banks, insurance and financial investment companies.

Vista is committed to providing value for money services for the custom development of software and hardware solutions in your business. We specialise in the automation and computerisation of accounting systems and other complex financial and investment software. We have already designed, developed and installed systems for computerising 80 private pension fund management systems (which corresponds to over 1000 sites). We are also involved in providing support for specialised hardware devices utilised in the financial services industry.

Our favoured development environments are C++ and Delphi. We endeavour to provide a high quality service at a reasonable price.

Please do not hesitate to request a quotation for any special need which you may have - You will be pleasantly surprised by our terms. We especially aim for long-term and mutually advantageous commercial relationships with our client companies.

To familiarise yourself further with our company and our products, please visit our web site at http://www.vista.ru.

Email: vista@aha.ru

# **Registration**

**HTML, TXT - Analyzer** is SHAREWARE. The Registration fee is \$50USD. In order to obtain a completely functional program, you must register it and pay the fee.

ONLINE REGISTRATION via a SECURE SERVER with a credit card. Simply go to our web page **http://www.vista.ru/Regform7.htm**, and follow the easy steps there utilizing our secure server.

TOLL FREE Voice and Fax Ordering Systems are alternatives to registering software ONLINE.

You can call 1-877-REGSOFT to place an order by Voice, or by FAX at 770-497-9234 and you need to know the Product ID = **10612** of the software you wish to purchase.

(International users please make your VOICE orders by calling 770-319-2718, and your FAX orders at 770-497-9234)

**HTML, TXT - Analyzer** is copyright Vista (1997, 1999).